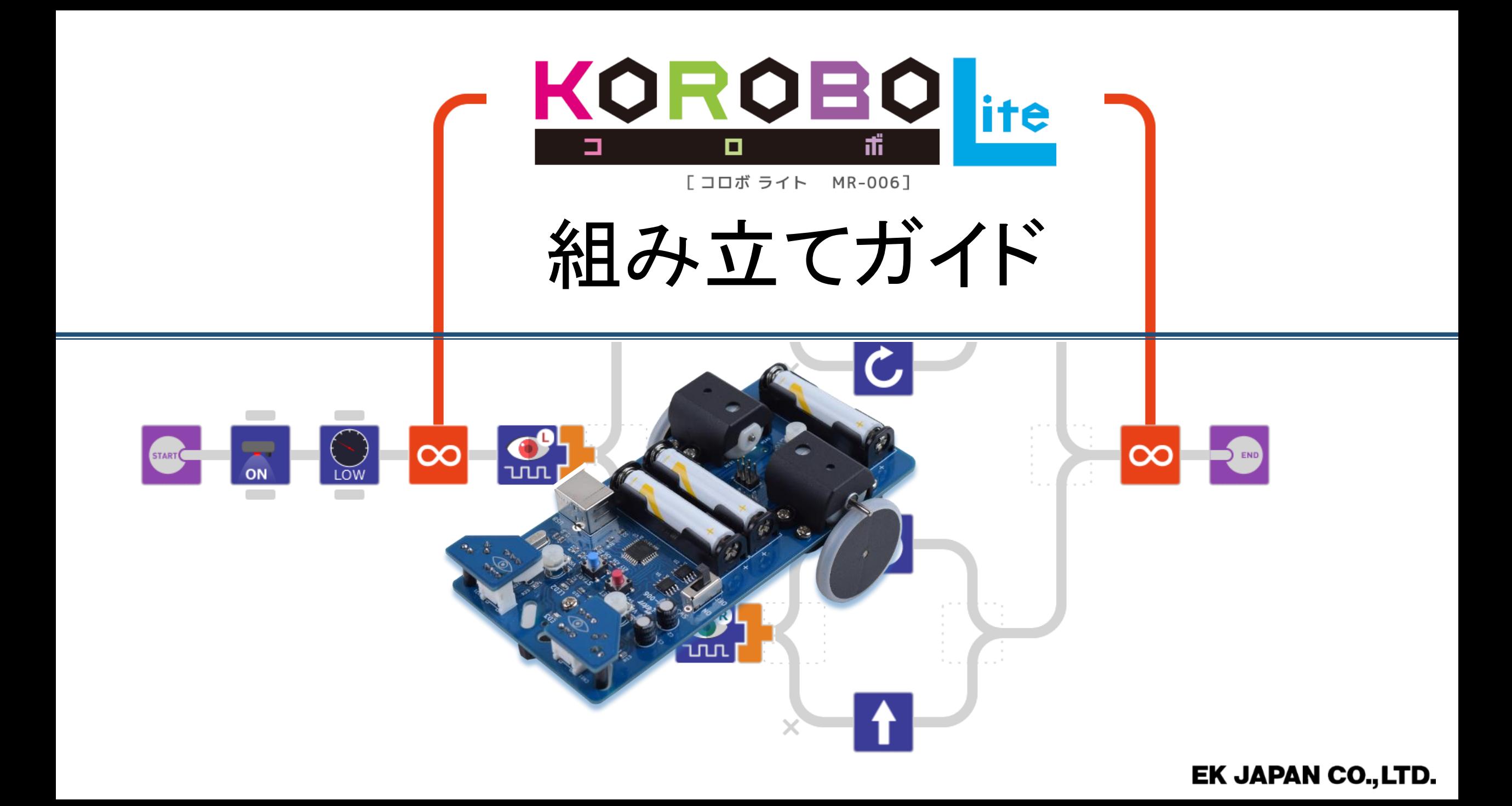

### 01 概要

# KOROBO Lite の特徴

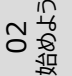

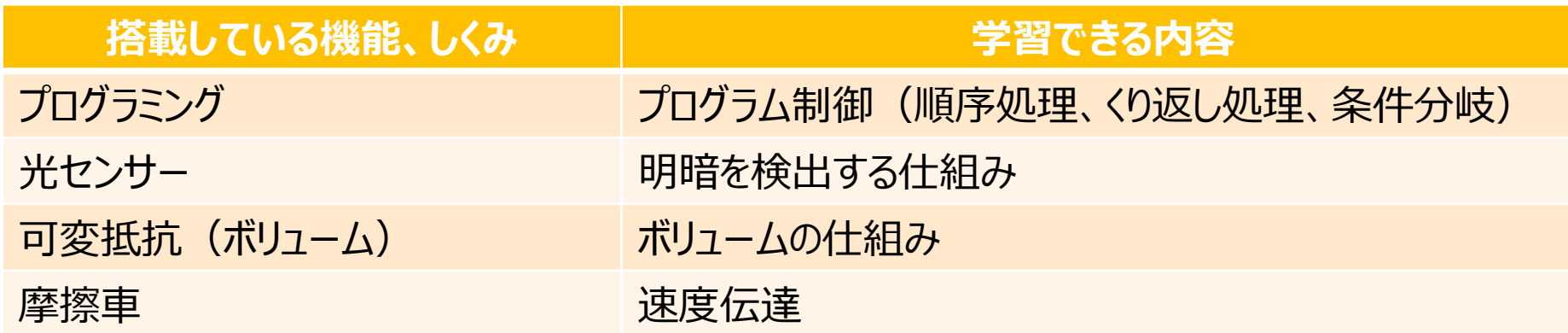

搭載している機能を使って、ロボットに以下のような動作を行えます。

- 床検出カー |床の明暗を検出するプログラム。
- 障害物検出カー |前方の明暗を検出するプログラム。
- ライントレースカー |床に書いた黒い線を検出するプログラム。

## KOROBO Liteの構造

01 概要

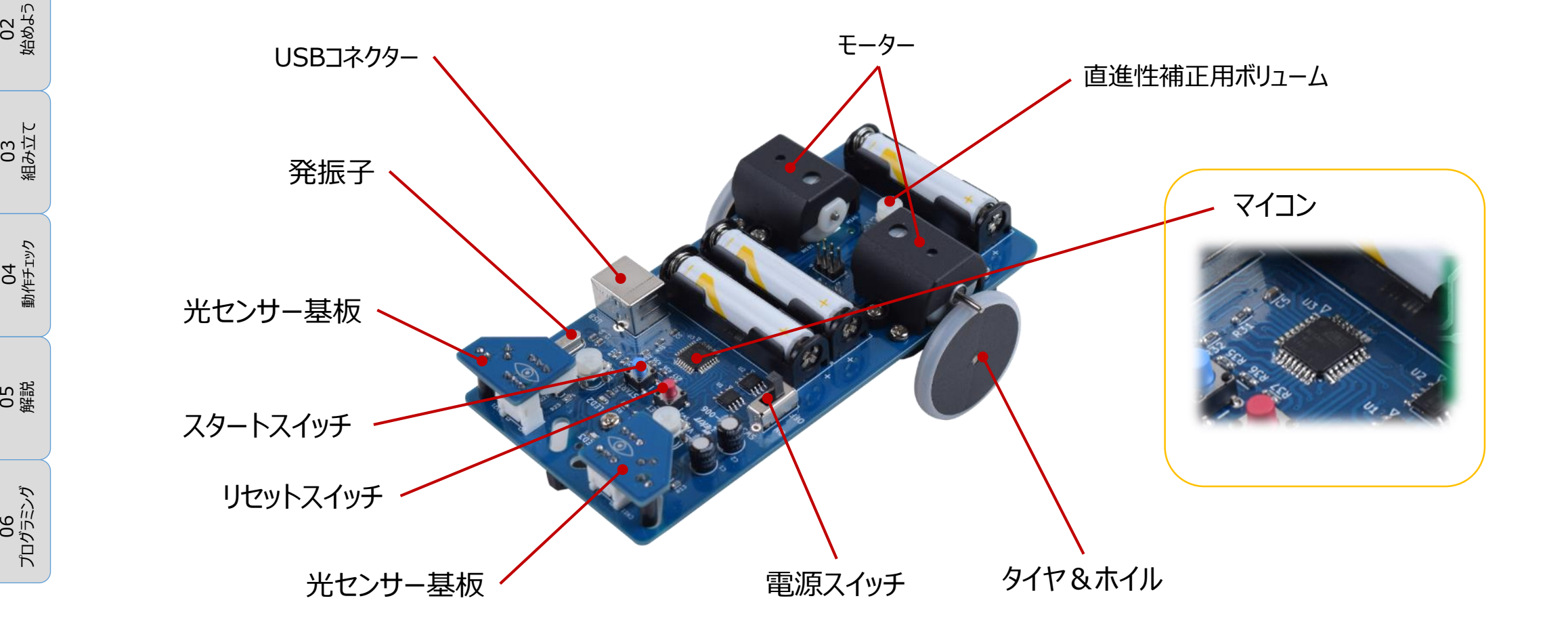

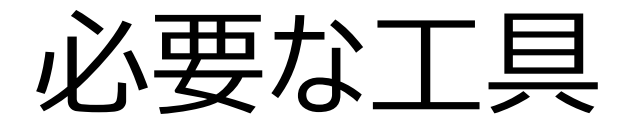

01 概要

# (+)ドライバー ∧∧ | ハンマー │ はさみ No2:M3用

### 知っておこう:ドライバーの使い方

### 图

MR-006に使用しているねじは M3サイズのねじです。

ねじとドライバーのサイズが合って いると、右図のように、ドライバー の先にねじが乗ります。

**ねじのサイズに合ったドライバーを使う。 押す力が8、回す力が2のイメージで回す。** 押す力が弱いと、十字の形をした **ぐらつかないように、まっすぐ回す。**

「ねじ溝」がつぶれてしまい、ひどい 場合は、ねじが回せなくなります。

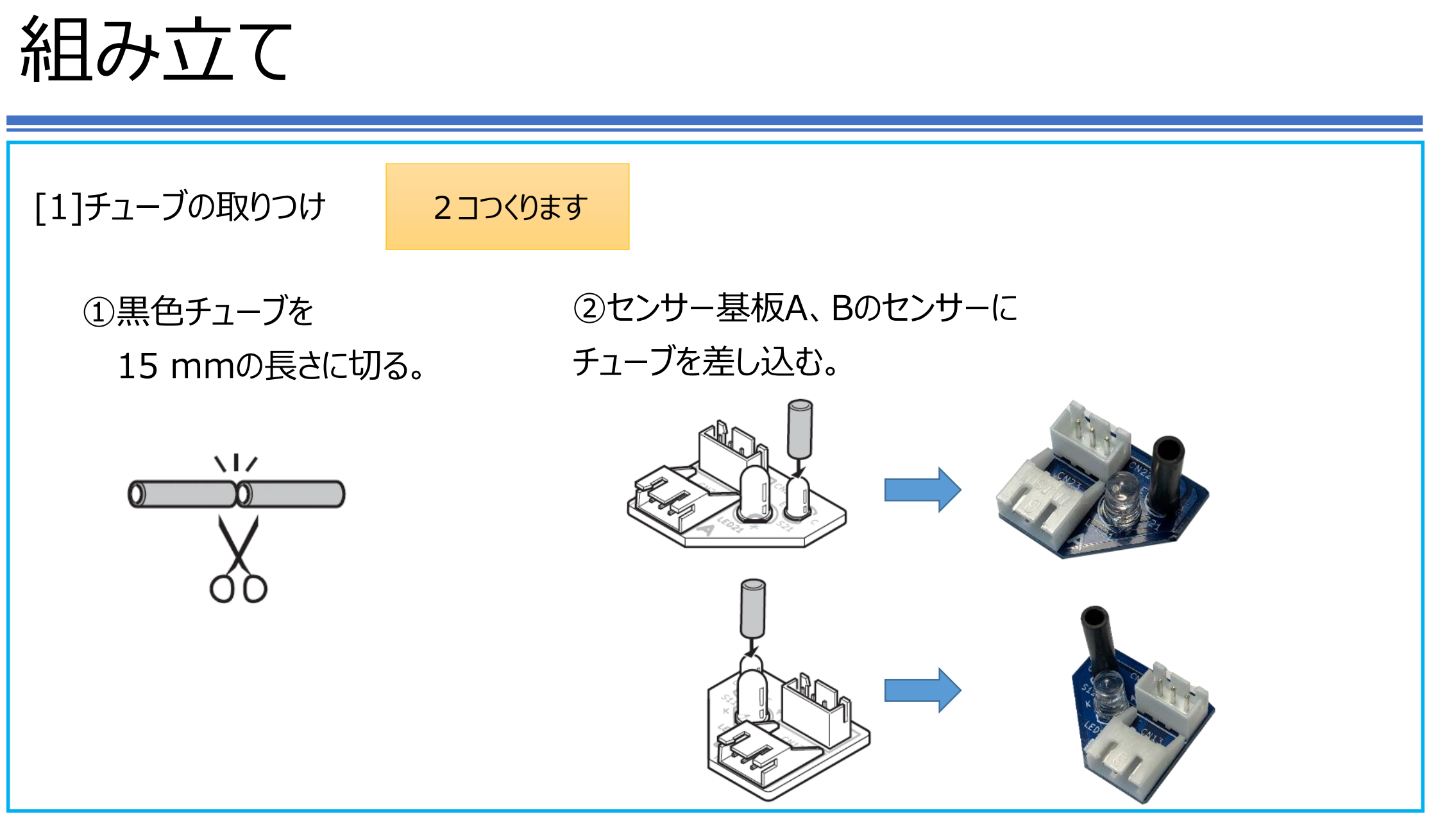

03<br>組み立て

25<br>02 始めよう

01 概要

06<br>プログラミング プログラミング

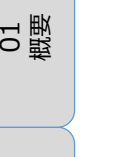

### 組み立て

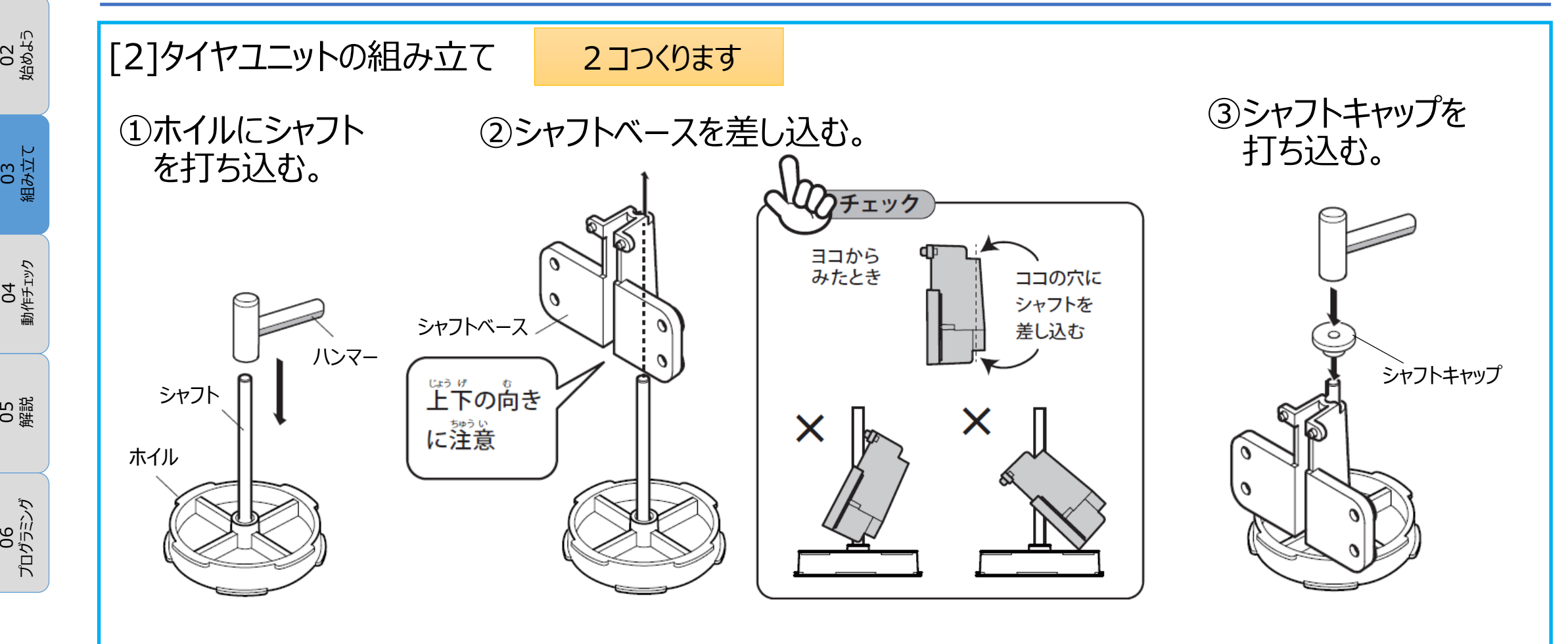

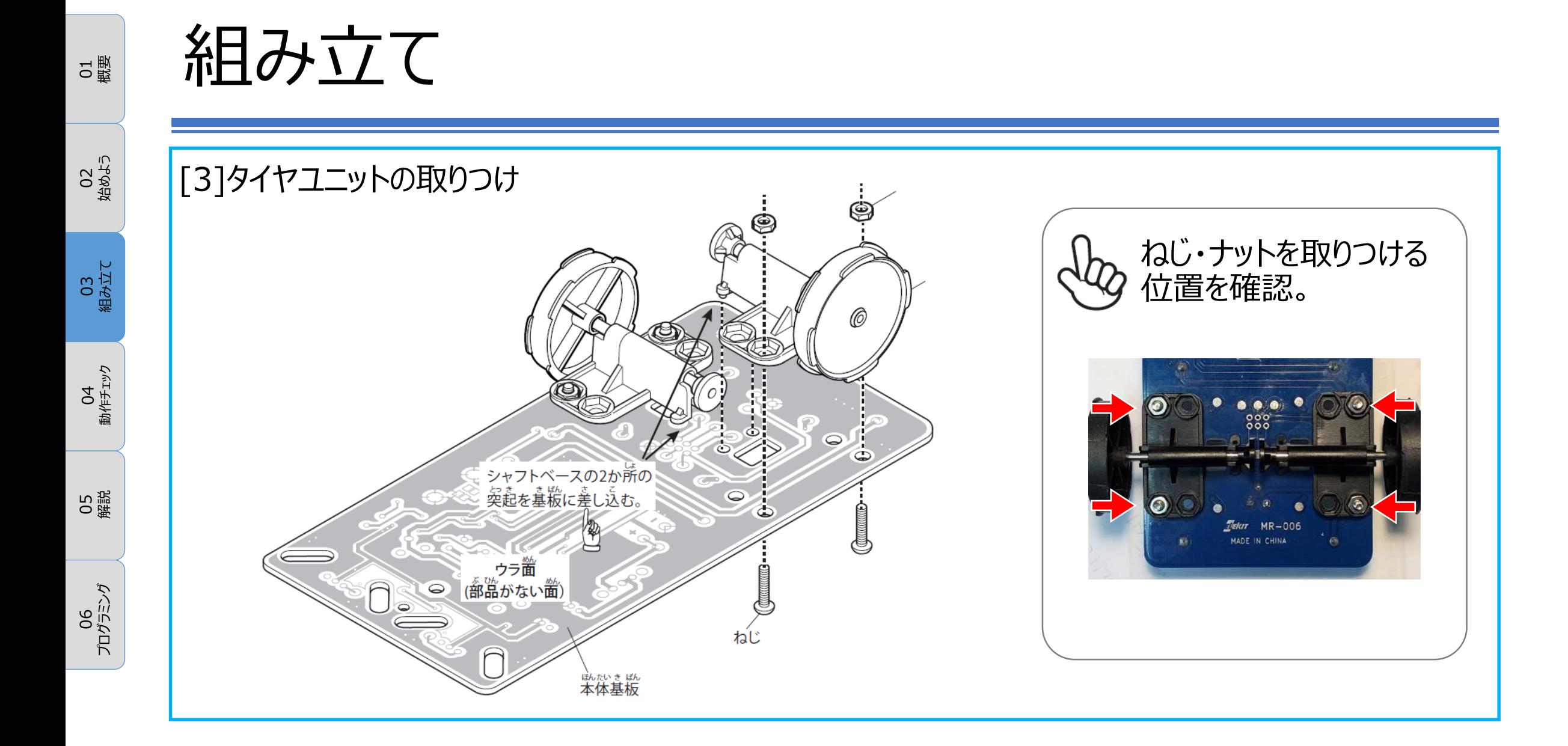

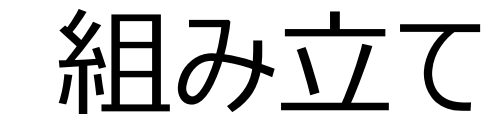

25<br>02 始めよう

01 概要

ო :<br>0 : 組み立て

05 解説

ن<br>ون プログラミング

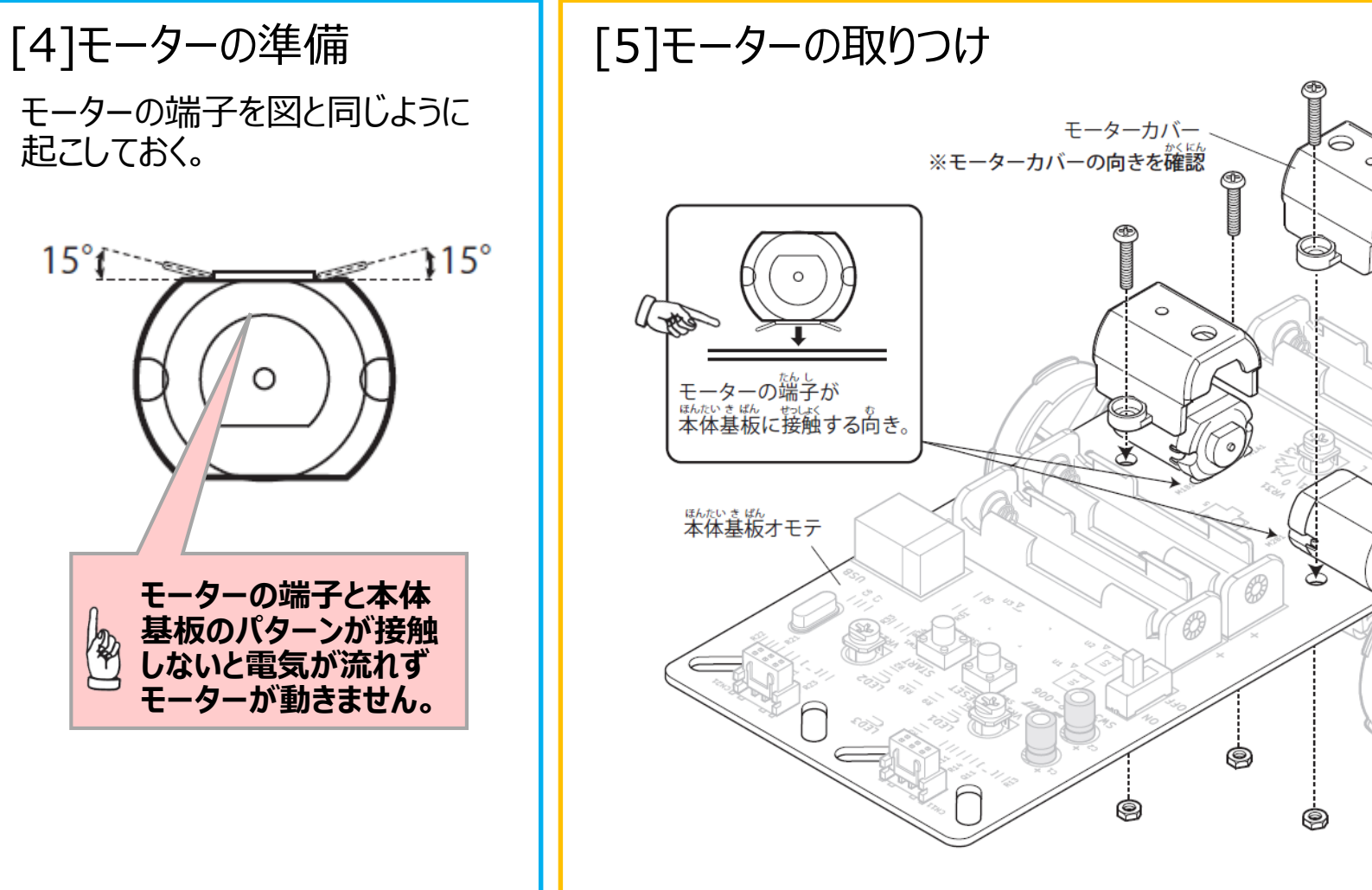

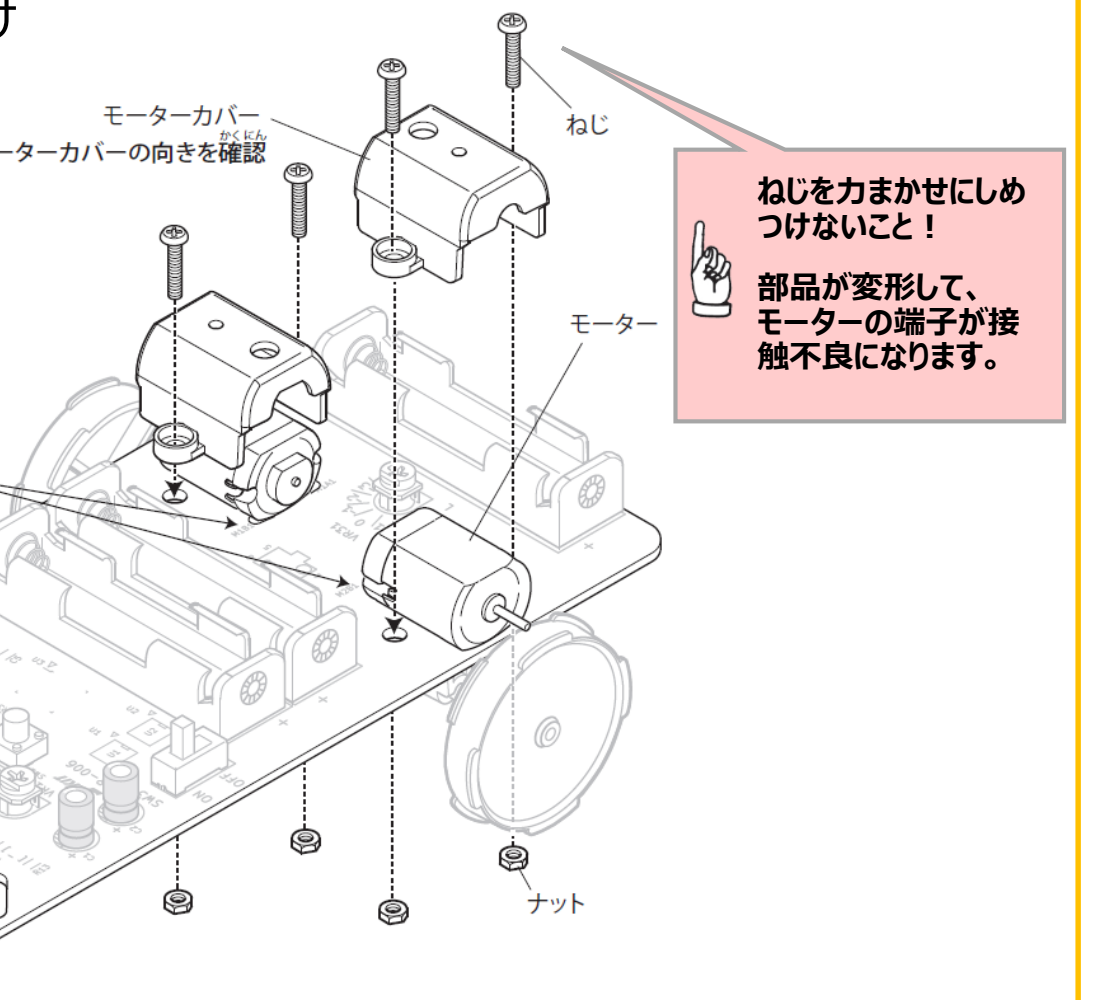

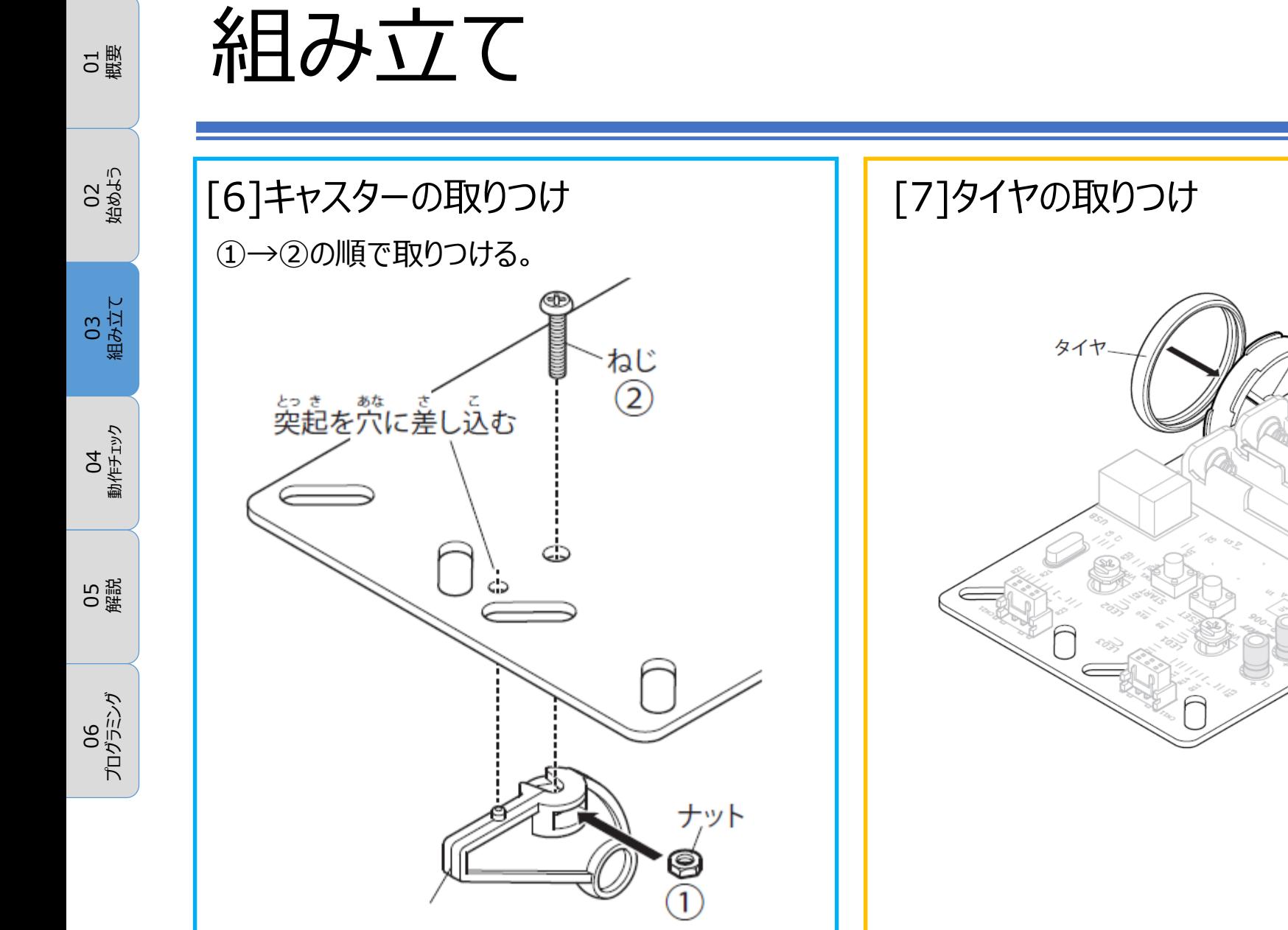

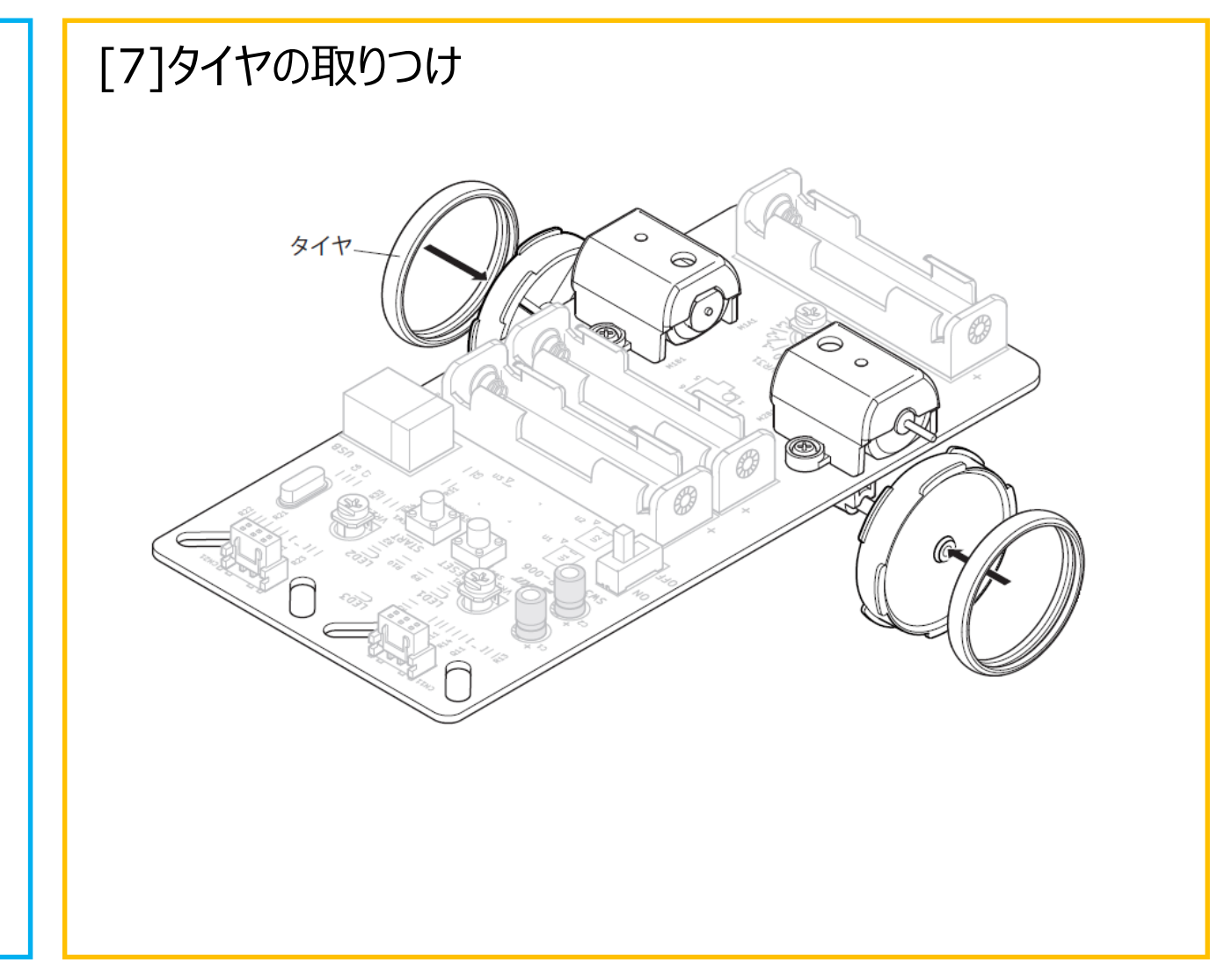

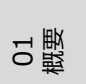

25<br>02

ო :<br>0 :

5 i

ن<br>ون

### 組み立て

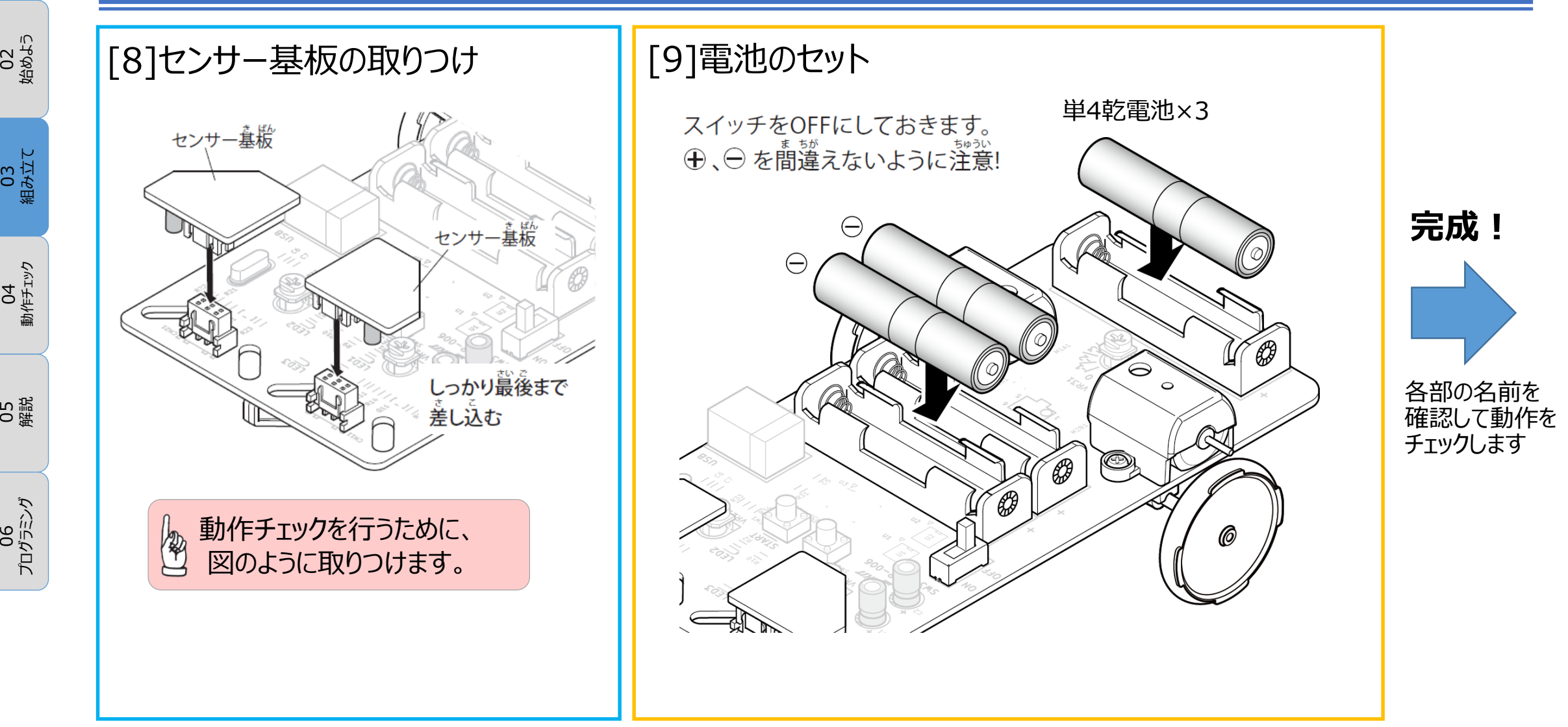

EK JAPAN CO., LTD.

## 各部の名前とはたらき:本体基板/センサー基板

01 概要

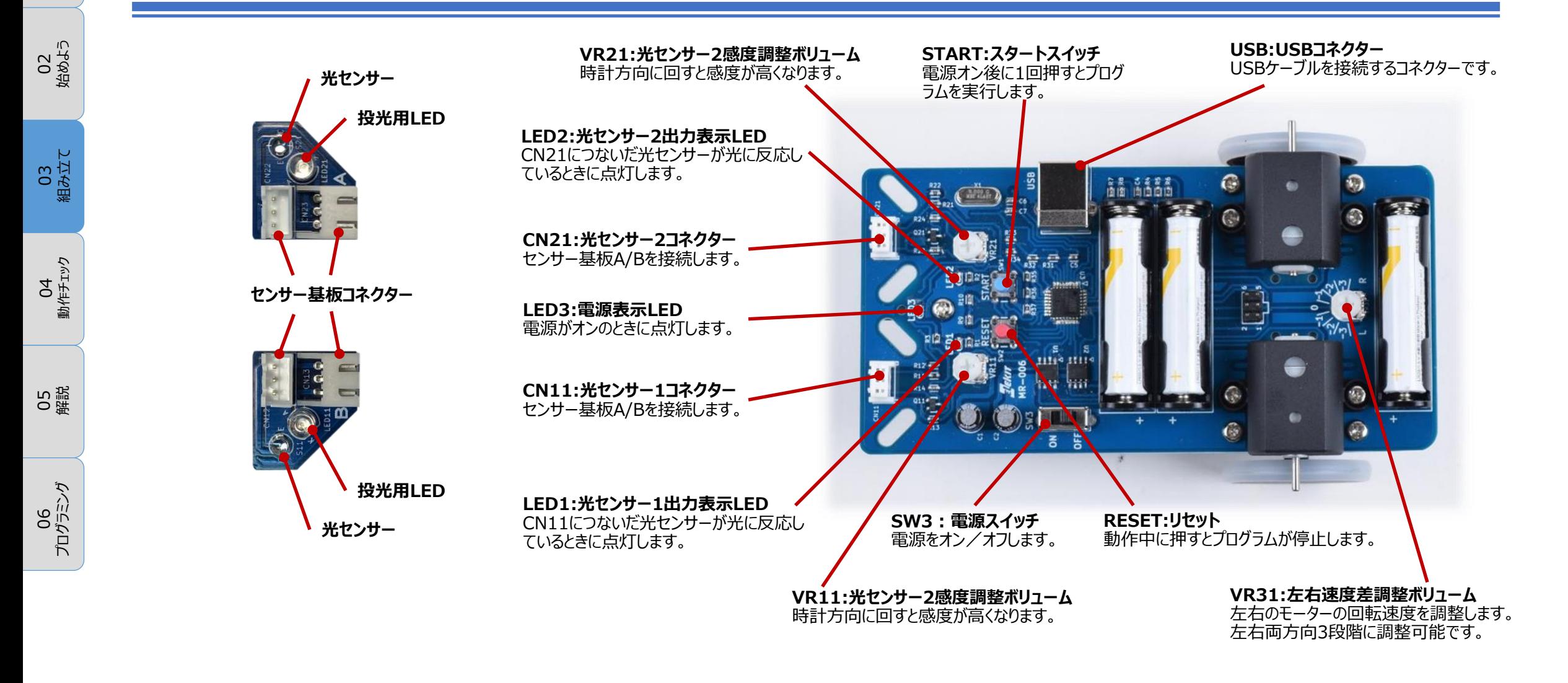

## もう一度チェック&動作チェックの準備

01 概要

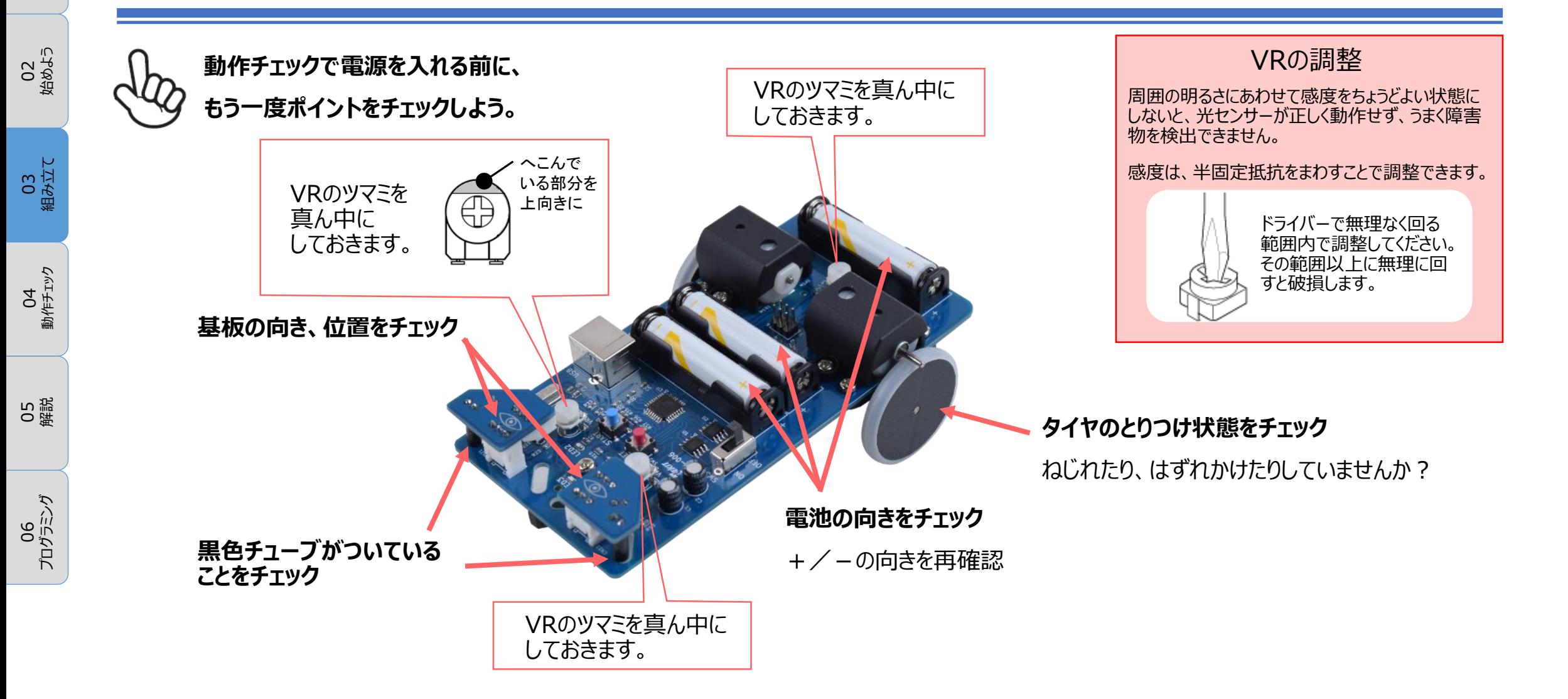

**EK JAPAN CO., LTD.** 

25<br>02 始めよう

03<br>組み立て

05 解説

ن<br>ون プログラミング

1<br>1<br>2 動作チェック

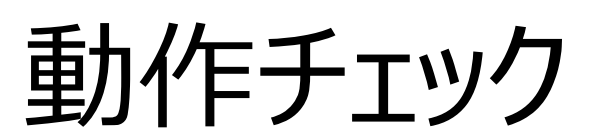

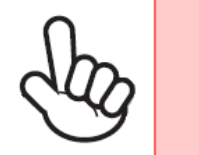

### **テーブルの上でチェックするときは、動作中のロボットから目をはなさないこと! センサーがうまく反応しなかったときに落下することがあります。**

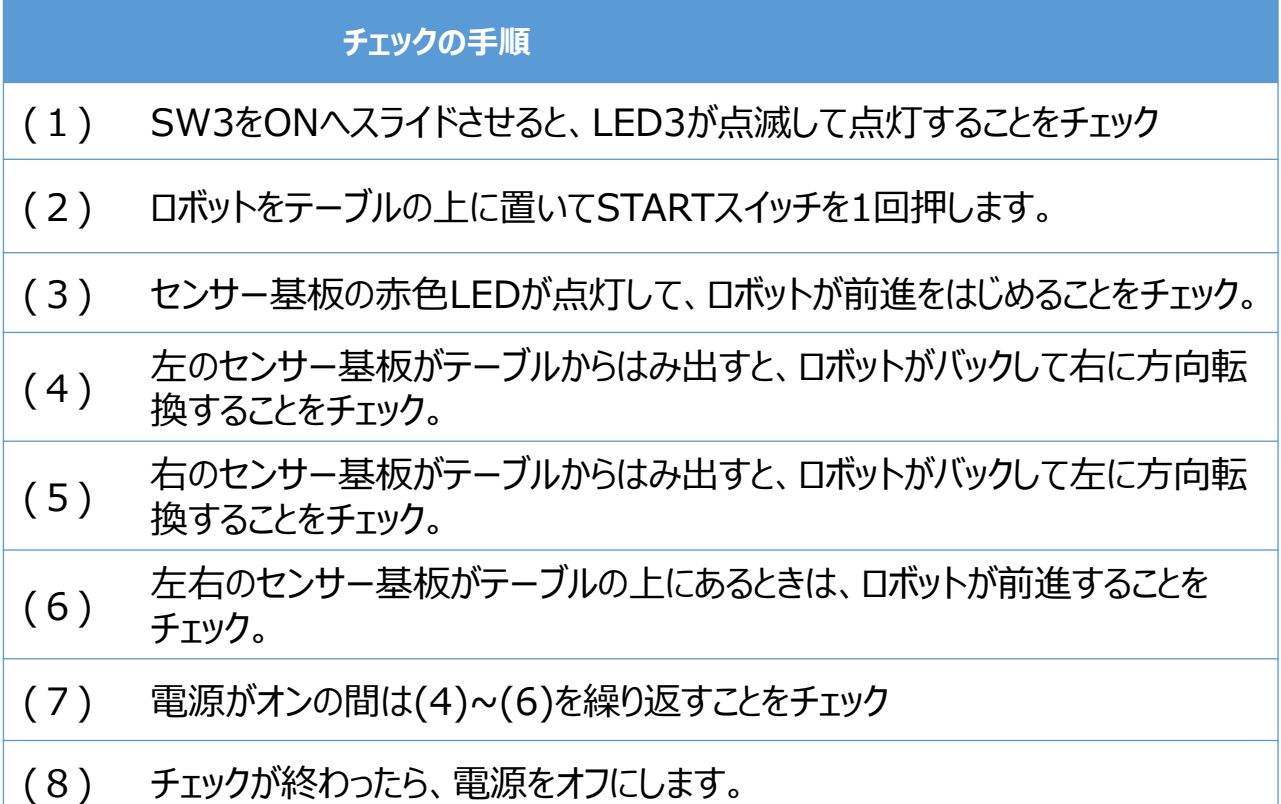

### **テーブルから落ちずに動き続ければ動作チェックはOKです!**

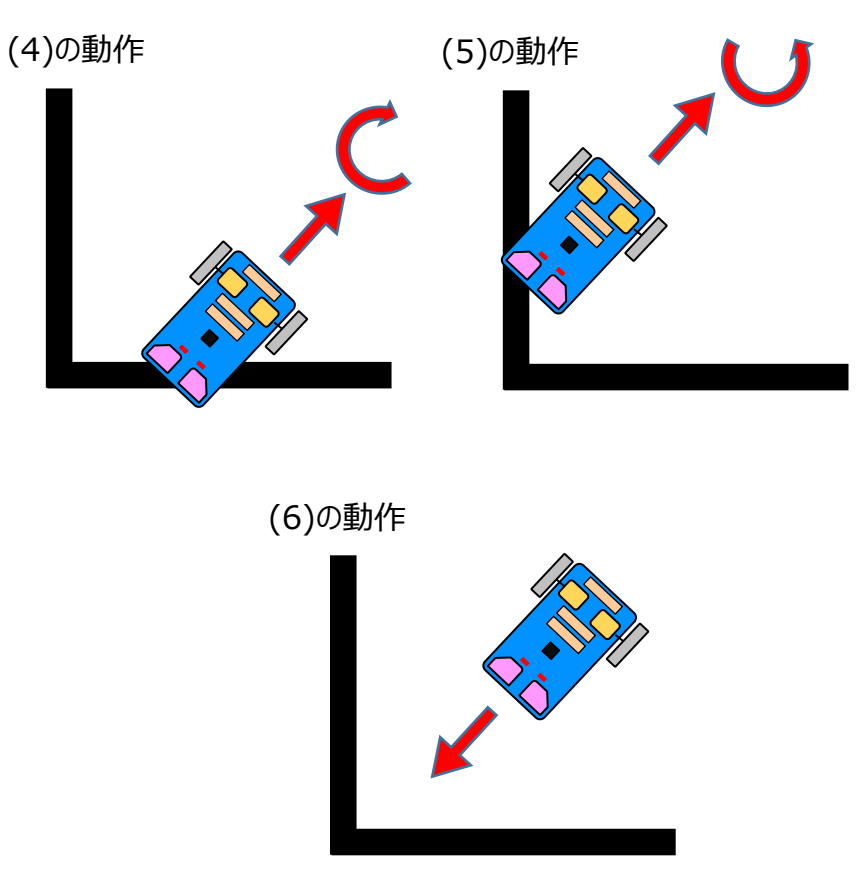

トラブルシューティング

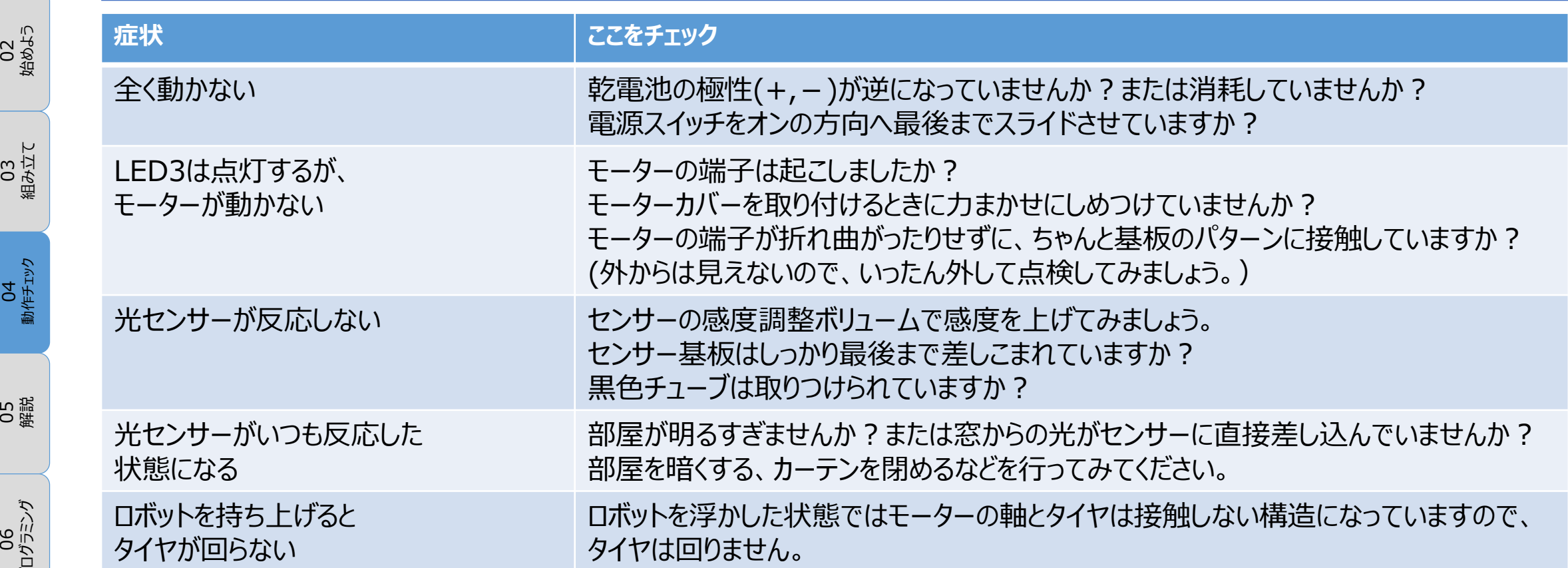

01 概要

25<br>02 始めよう

1<br>1<br>2 動作チェック

解説 回路図

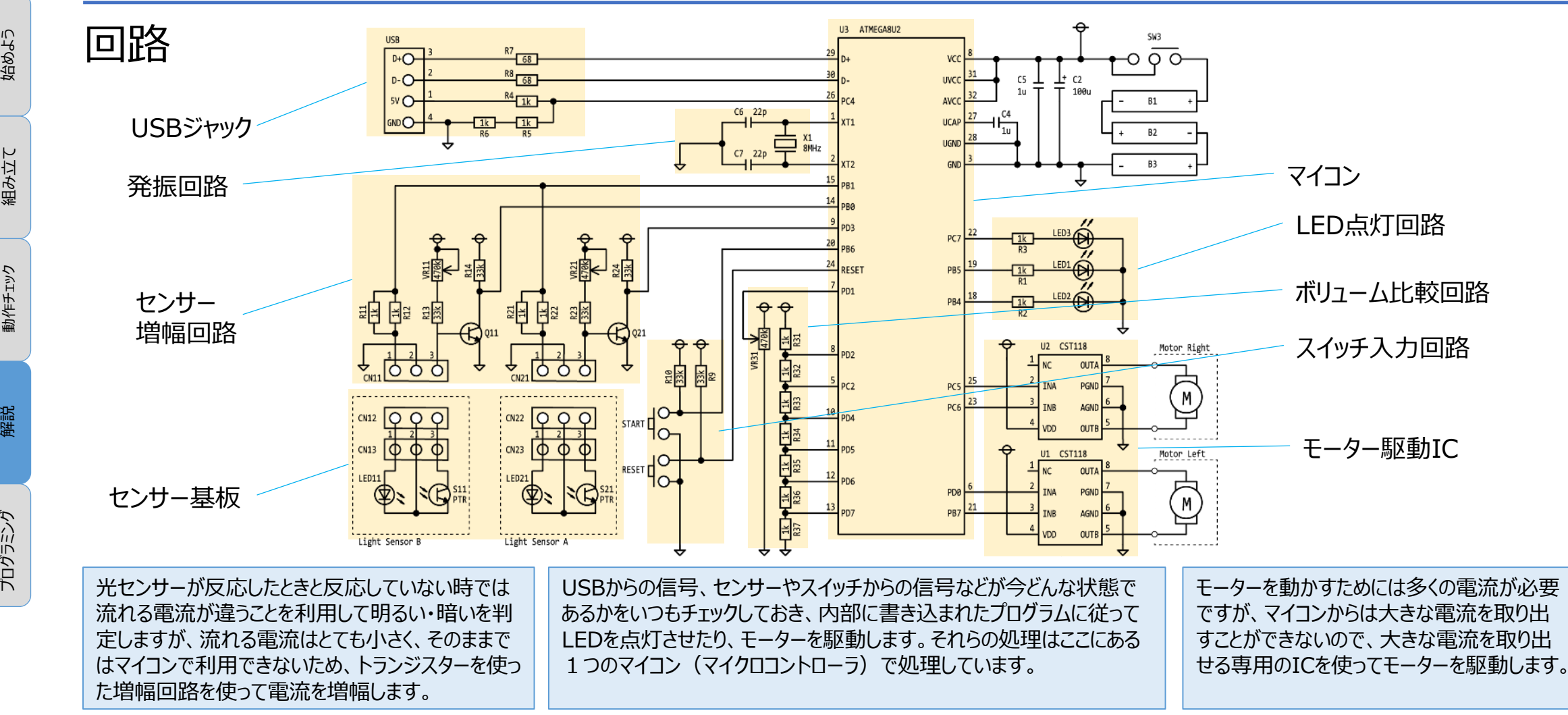

25<br>02

01 概要

01 概要

25<br>02 始めよう

## 光センサーを知ろう

### **白い紙の上/黒い紙の上でのセンサーの反応 周囲がとても明るいときのセンサーの反応**

◆光センサーにはフォトトランジスタを使っています。 フォトトランジスタは受け取った光の量で電流の量を変化させる部品です。 電流の流れる量の違いで、明るいか暗いかを知ることができます。

◆ 「光」は黒い色をしたものに当たると吸収され、白い色をしたも のに当たると反射するという性質を持っています。

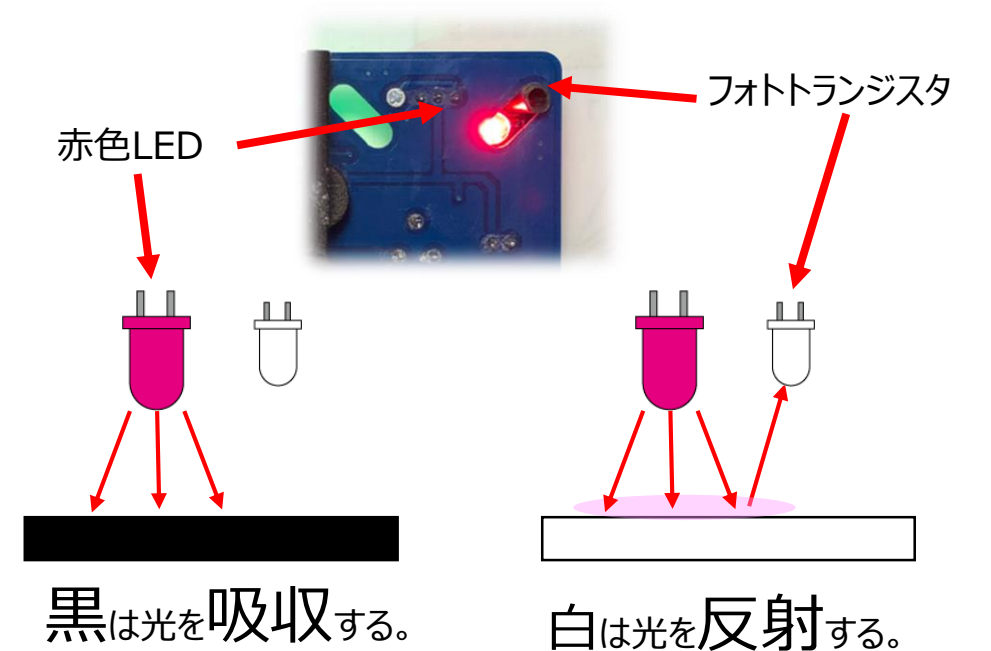

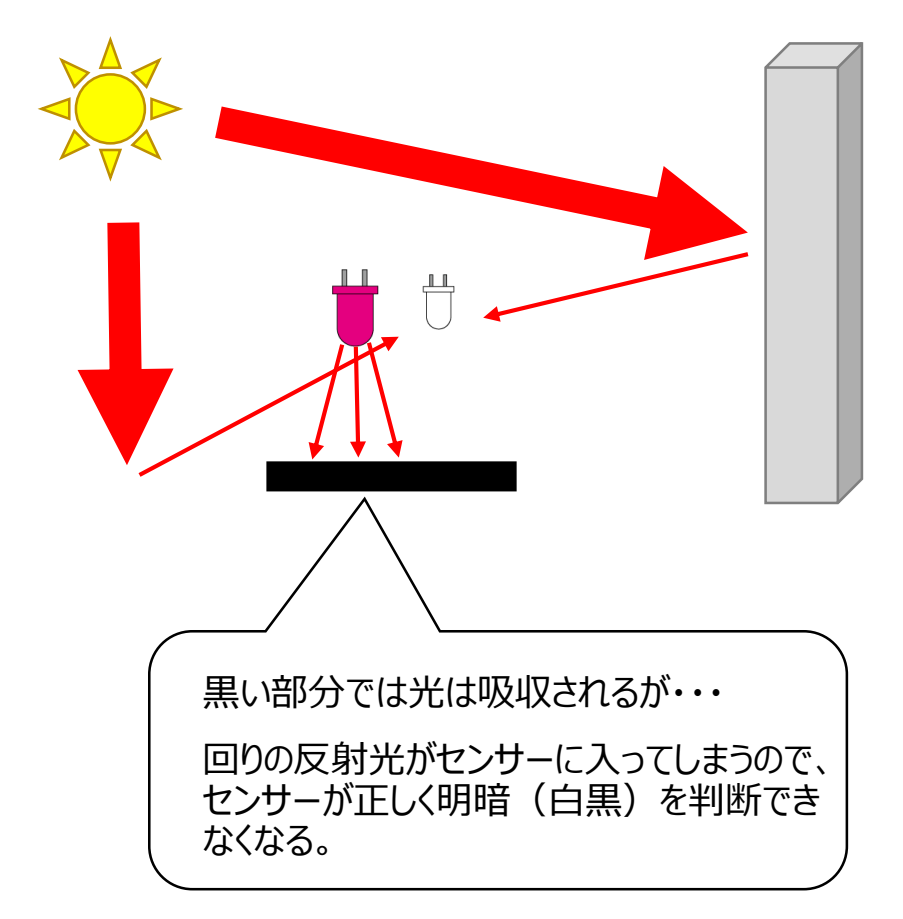

ن<br>ون プログラミング

回転の伝達:探してみよう

25<br>02 始めよう

03<br>組み立て

05 解説

06<br>プログラミング プログラミング

5 i 動作チェック

01 概要

### 身の回りの回転伝達機構を探してみよう。

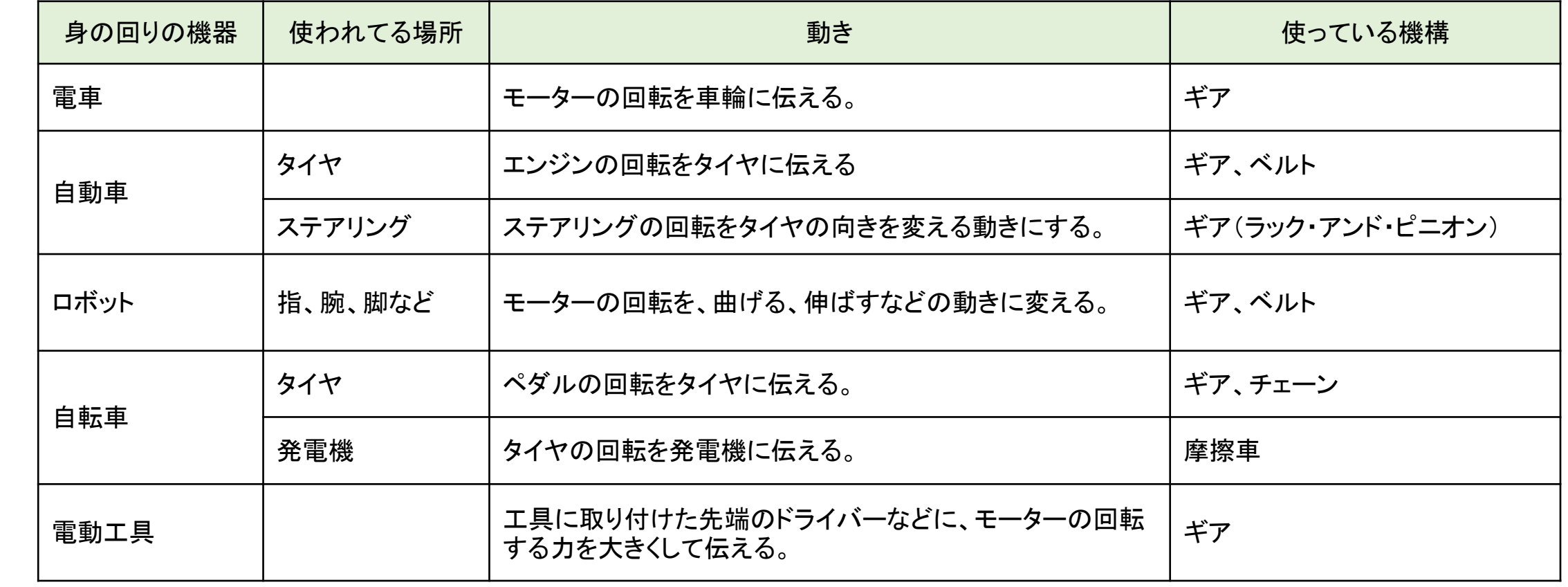

回転の伝達:調べてみよう

### 摩擦車

25<br>02

5 i

プログラミング

01 概要

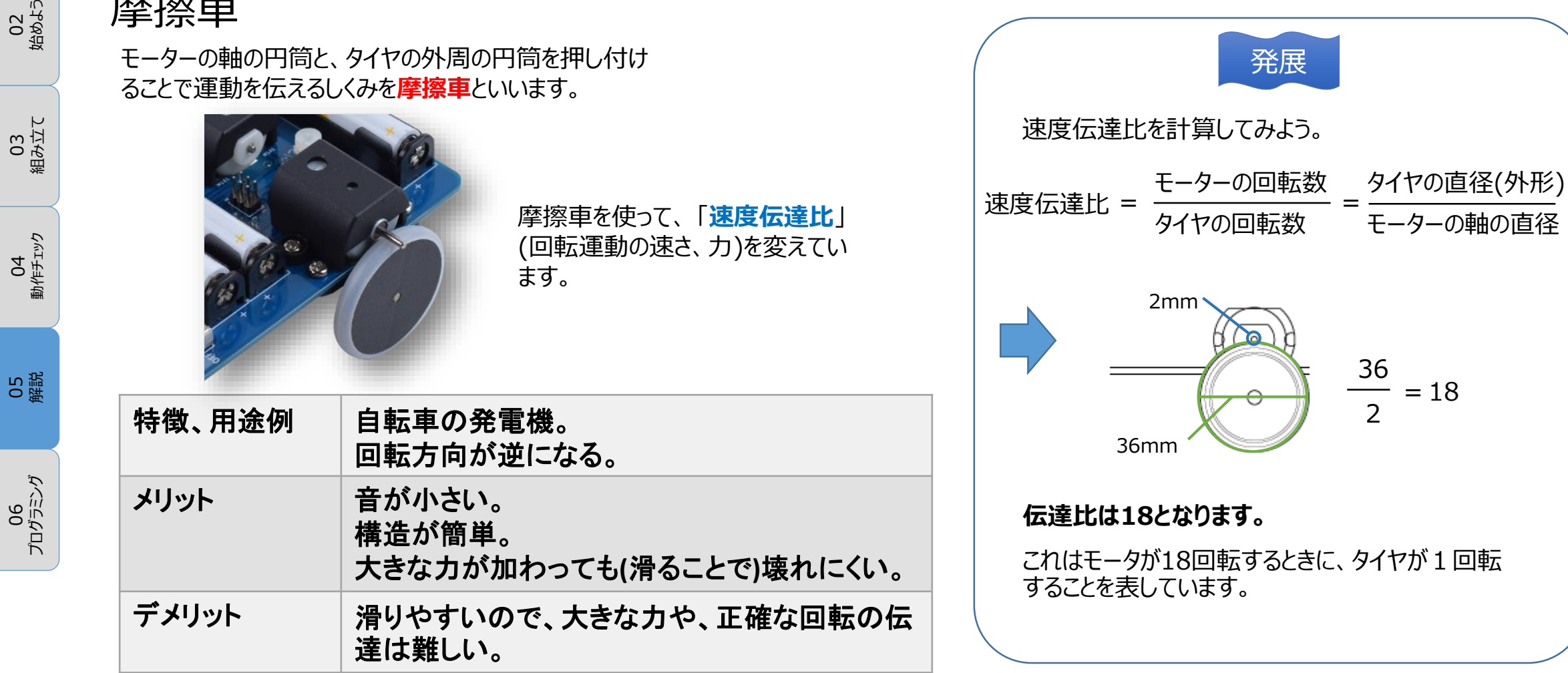

EK JAPAN CO., LTD.

ボリュームを知ろう

ボリュームとは、つまみを回すことで抵抗の値を変 えることができる部品です。つまみは回転軸につ ながっていて、ツマミを回すと回転軸が回ります。 回転軸と一緒に摺動子(しゅうどうし)も移動しま す。摺動子と抵抗体が接する場所が変わること で、抵抗の大きさが変わるしくみです。

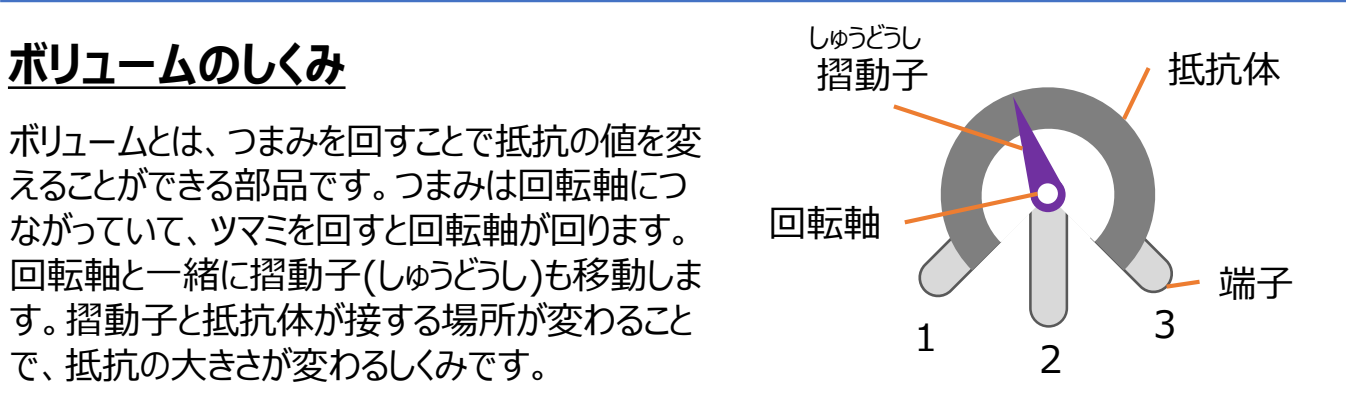

端子1と3の間の抵抗値がボリュームの最大の抵抗値で、端子1と2(または端 子3と2)の間の抵抗値が可変したときの抵抗値になります。

摺動子の位置と、電流の経路を見ると、抵抗体を通る距離が違うのが分かると思 います。抵抗体を通る距離が長いと抵抗の値が大きく、距離が短いと、抵抗が小 さくなります。

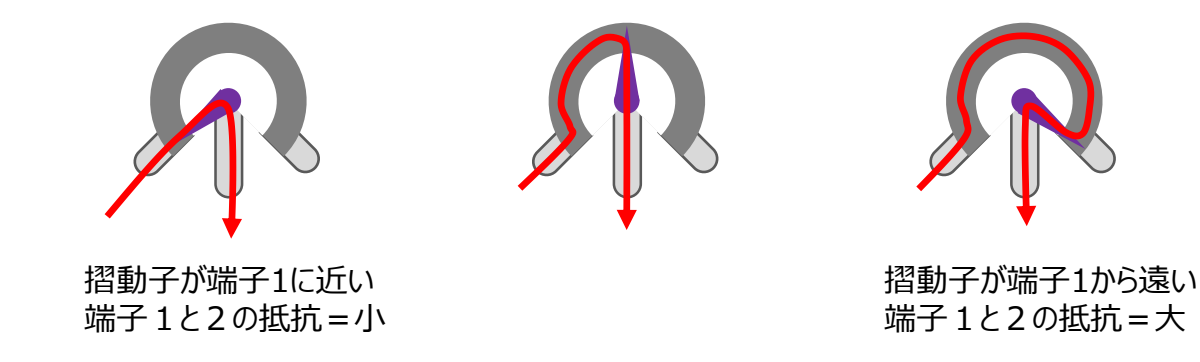

閑話

ボリュームとは一般的には音量を調整す る可変抵抗や仕組みのことをいいますが、 電子部品の分野では、音量調整用に限 らず、可変抵抗のことをボリュームというこ ともあります。

可変抵抗を英語にすると、 Variable Resistorとなり、 省略してVRと表記されることもあります。

25<br>02 始めよう

ن<br>ون プログラミング

01 概要

## マイコンを知ろう

### 25<br>02 始めよう

03<br>組み立て

CPU

### 全てを制御する心臓部 タイプン きょうしゃ

マイコンはマイクロコントローラーの略で、 周辺装置を制御するためのプログラムが あらかじめ書き込まれています。 このマイコン一つで必要な働きを行うこと から「ワンチップマイコン」とも呼ばれます。

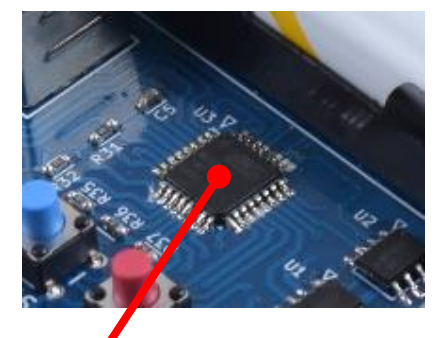

マイコン

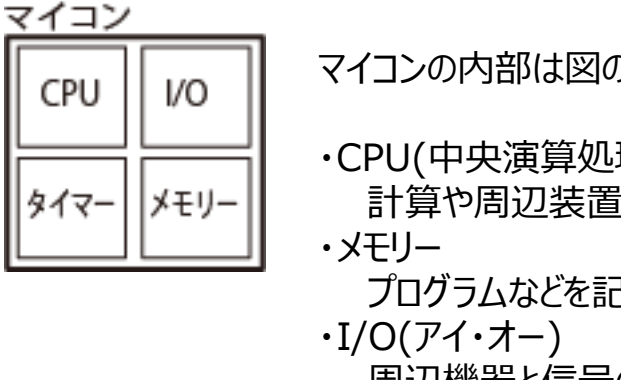

マイコンの内部は図のような構成になっています。

・CPU(中央演算処理装置) 計算や周辺装置の管理などを行う。 プログラムなどを記憶する。 周辺機器と信号のやり取りを行う。

・タイマー

制御のタイミングなどをコントロール。

この4つがマイコンの基本的な構成です。

身の回りでマイコンが使用されているものにはどんなものがあ り、どのようなことをコントロールしているか調べてみよう。

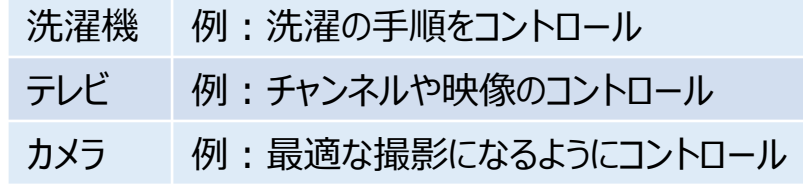

最近の電気製品にはほとんどのものにマイコンが使用さ れています。複雑な手順の作業を間違えることなく、常 に同じレベルで行うことができるからです。 また、自分でプログラムを作成してそのマイコンに書き込 み、独自の機器を作成できる「マイコンボード」も多く販 売されています。(micro:bit、Arduinoなど)

# 使用している電子部品

01 概要

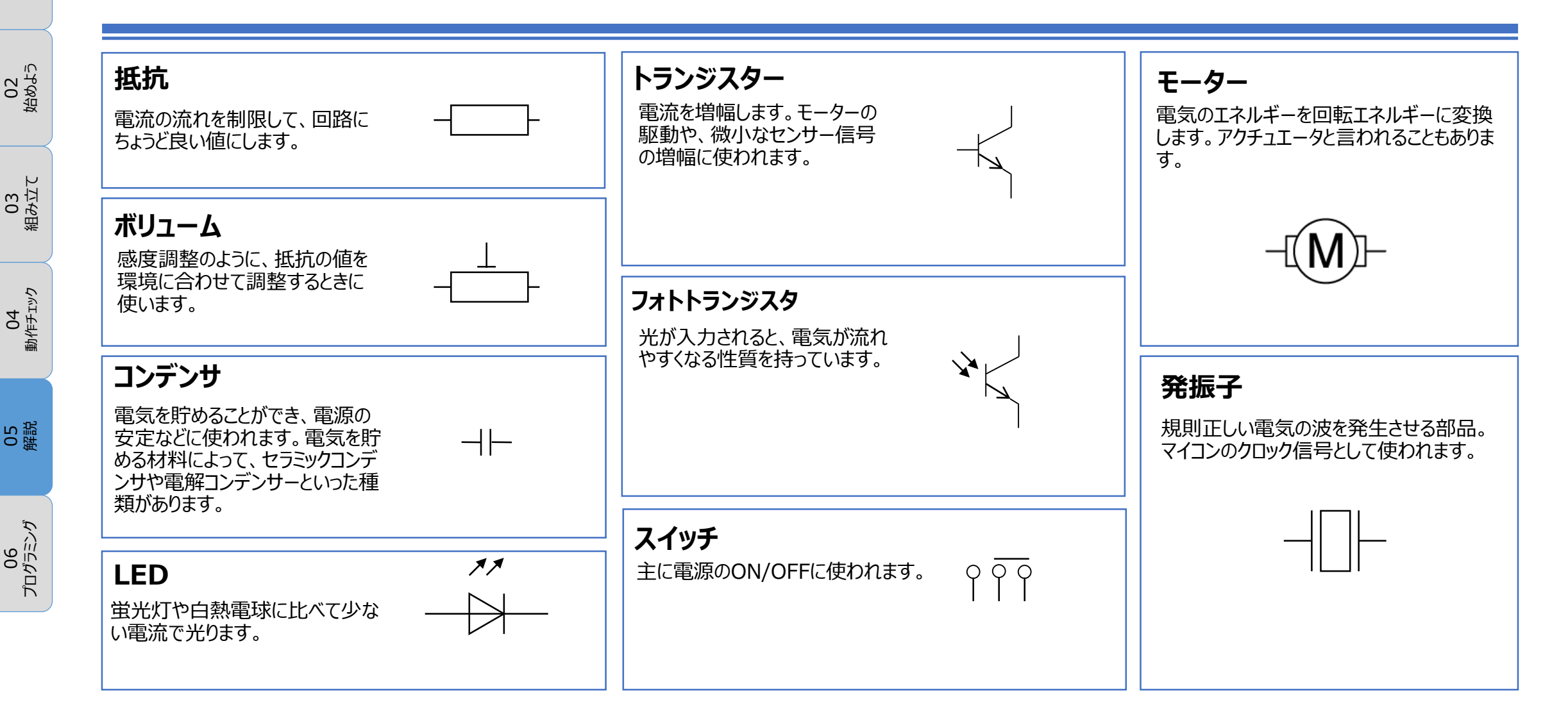

# プログラミングに挑戦しよう

25<br>02 始めよう

5 i

ن<br>وف

プログラムでKOROBO Liteを自由に動かそう ! paletteIDEと操作説明書は無償でダウンロードできます。 https://www.elekit.co.jp/software/SW-1017

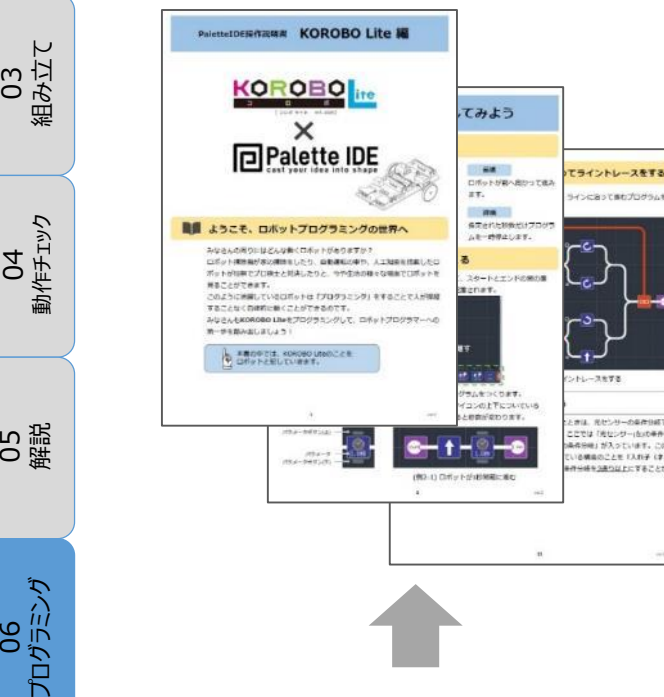

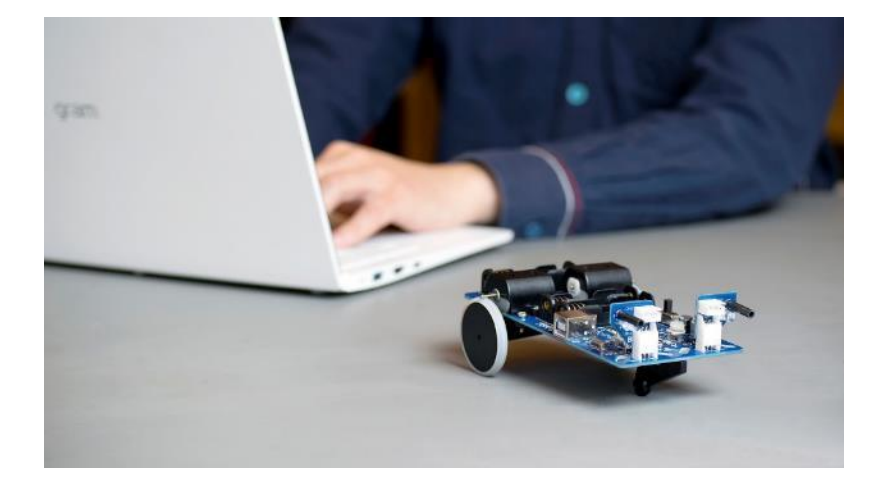

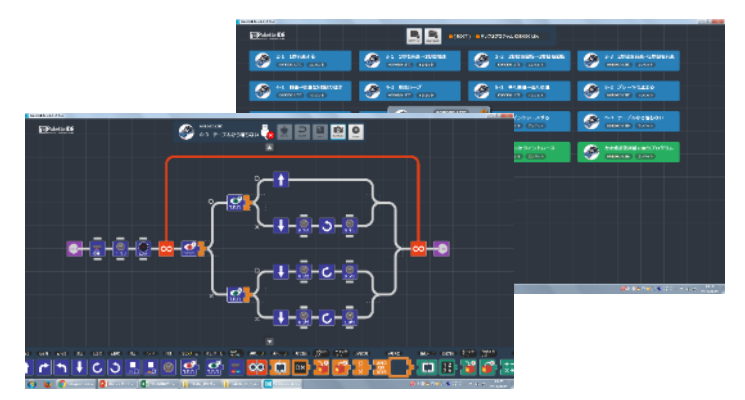

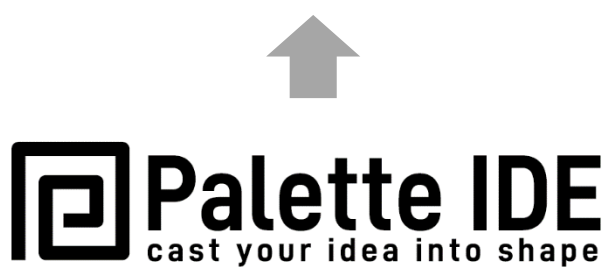

**PaletteIDE操作説明書 KOROBO Lite編**

EK JAPAN CO., LTD.

# プログラミングに挑戦しよう

操作説明書に沿ってステップアップ式にロボットプログラムに挑戦して、プログラムの基本を学べます。

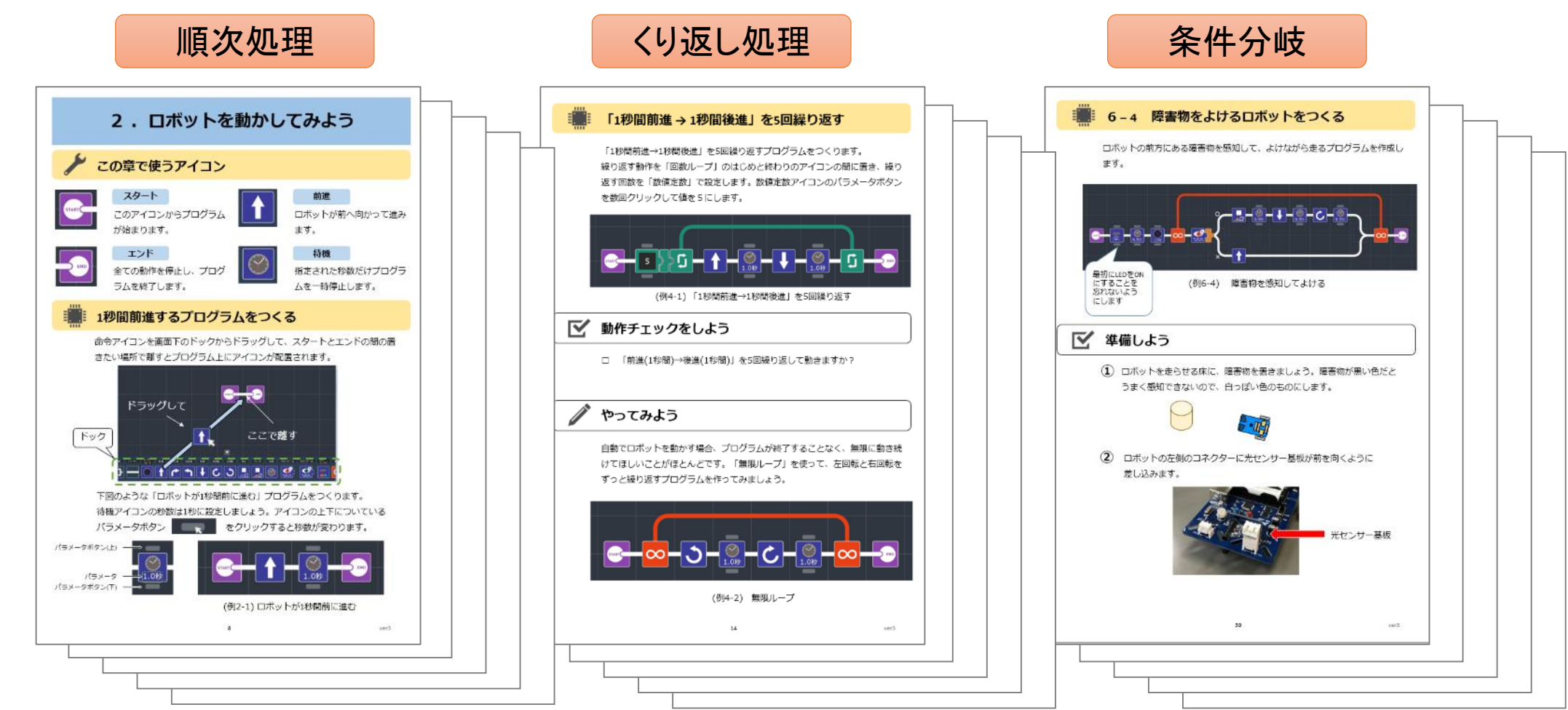

25<br>02 始めよう

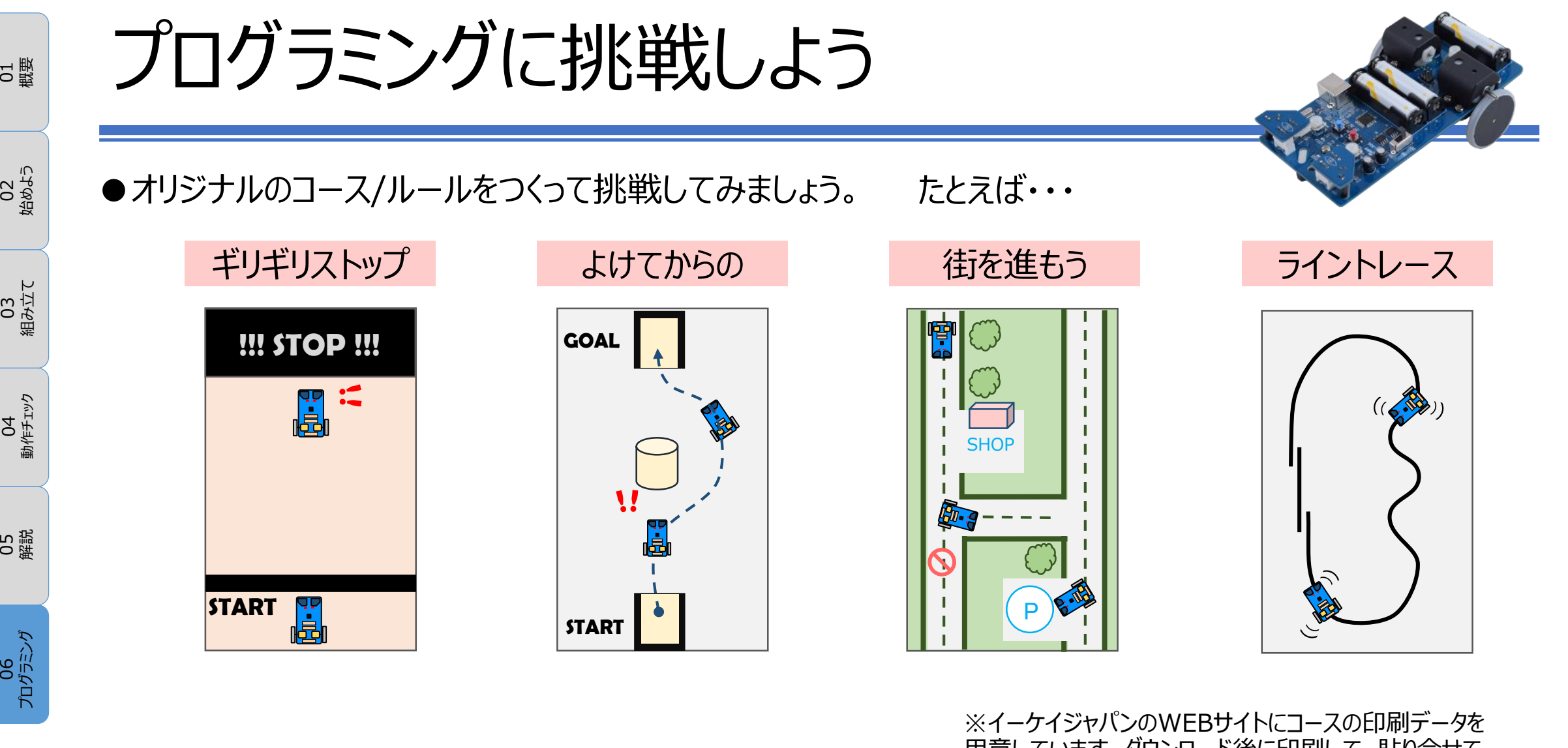

用意しています。ダウンロード後に印刷して、貼り合せて コースを作成できます。